# Technology

# Safety

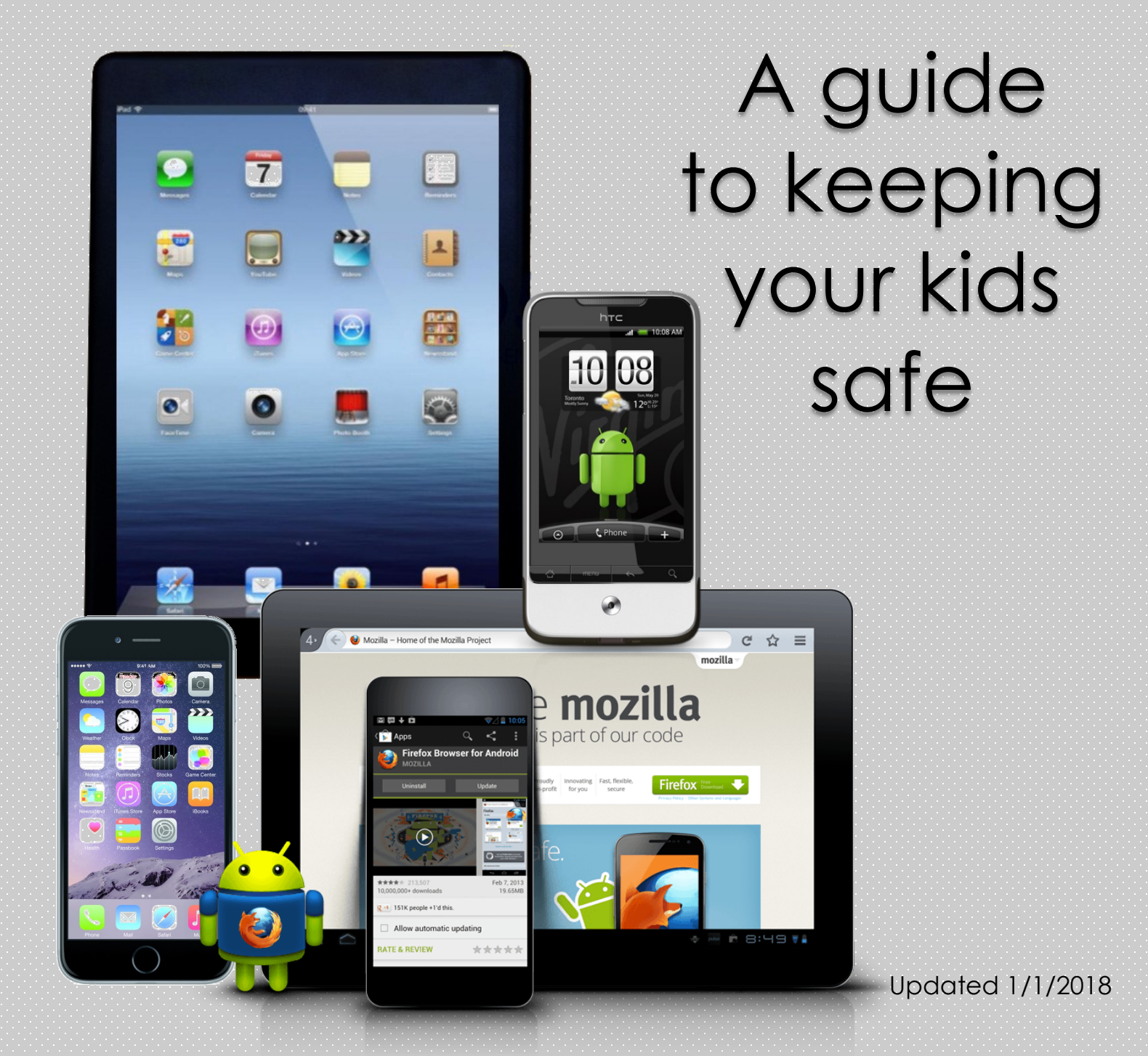

#### Technology Safety

## Don't just give your kids the internet; train them to use it.

Technology has advanced beyond belief, and our lives, now more than ever, are affected and influenced by the latest and greatest gadgets. Along with advances in technology comes access to infinite information, and unless taught appropriate ways to handle that privilege, kids can wander into dangerous places for their impressionable minds. As a parent, you are responsible for protecting your child's online access.

### iOS 11 Parental Controls…...2

Android Parental Controls……5

Other Resources……10

## How to set Parental

## Controls for iOS 11

Apple products (phones & tablets) offer several parental control options for iOS 11. We will walk through how to access parental controls, which settings you should change, and how to limit in-app purchases.

### Setting Up Parental Controls

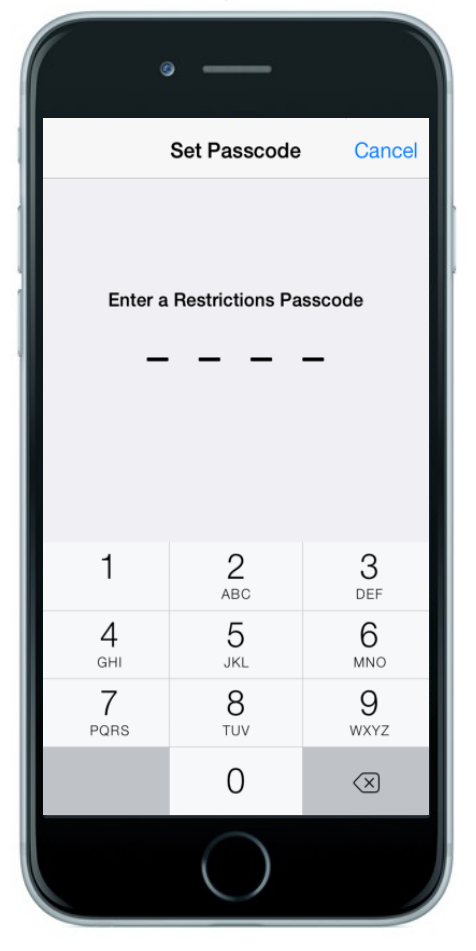

Open the **Settings** app, tap on **General** and scroll down to **Restrictions**. If you've never accessed this area before, you'll see **Enable Restrictions** at the top. Tap on this to begin setting up parental controls.

When you tap on Enable Restrictions, you'll be asked to create a Restrictions Passcode so that anyone unauthorized won't be able to change these settings.

**2**

#### How to Set Parental Controls for iOS 11

#### What Can You Restrict?

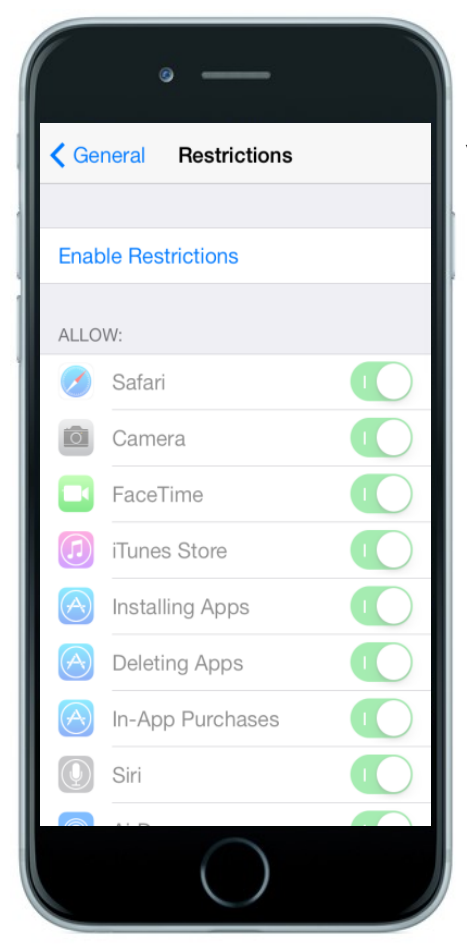

Once your Restrictions Passcode is set, you will be able to see several Apps and features that you can **Allow or Block** access to. You can also prevent your child from installing and/or deleting Apps. Use the toggle switch to adjust these settings.

The next section you will see below the Allow/Block section is **Allowed Content**. Here you can restrict what your child can view based on the rating of a particular movie, TV show, App, or song.

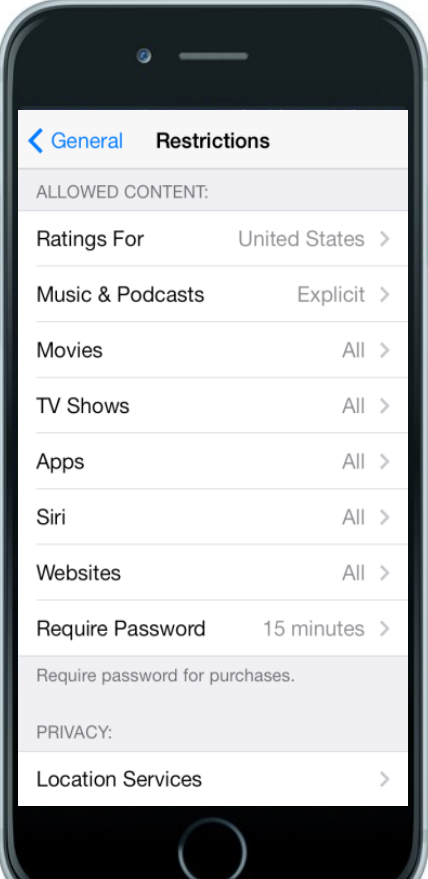

#### How to Set Parental Controls for iOS 11

#### What Can You Restrict?

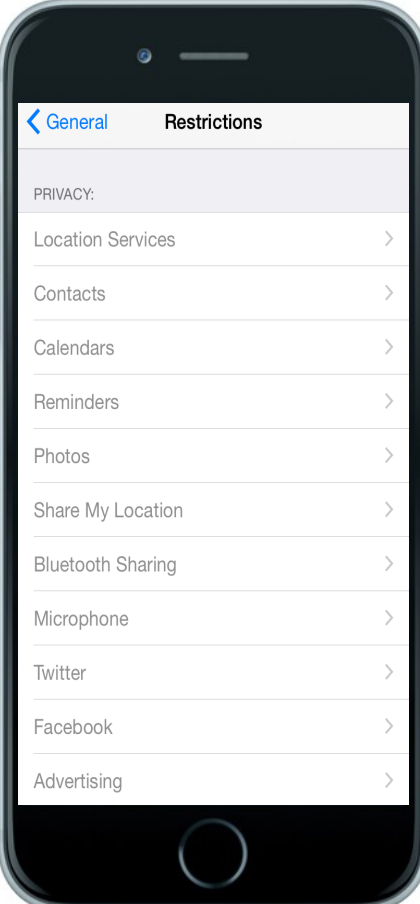

The next section you will see is **Privacy**. Here you can choose to allow or block changes to specific areas of your iOS device (For Example: You can change the settings so that the GPS cannot be turned off). Apps and features that allow changes will be shown in the next section, **Allow Changes**. *(See picture below)*

The last section deals with **Game Center**, which is Apple's centralized gaming hub that keeps track of scores & achievements for compatible games. You can block your child from playing Multiplayer games and/or disable the ability to add friends through Game Center. *(Because you can communicate with others via Game Center, some parents block this to prevent cyber bullying)*

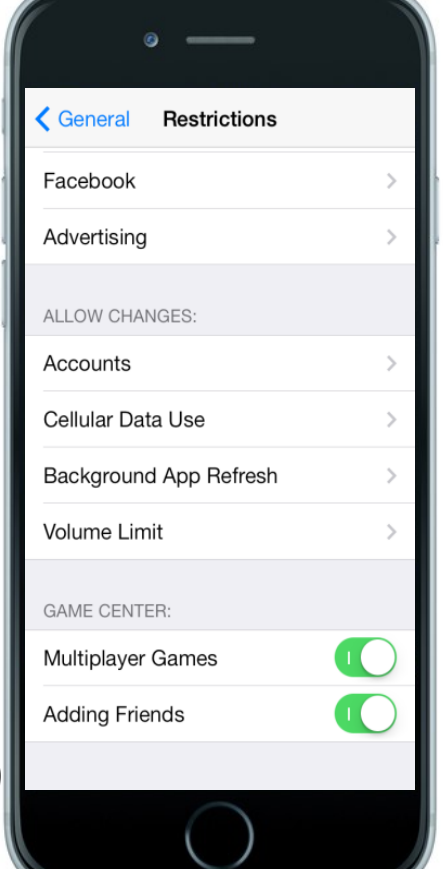

**4**

## How to set Parental

## Controls for Android

### Setting Up Parental controls

#### **Android Tablets**

Your Android tablet should have the power to quickly switch between different user accounts. The main benefit of this is that you can set up one user account for yourself and another for your child to use. In your child's account, you have the ability to restrict individual accounts and block access to certain apps, games, and features.

## Creating Different User Accounts

#### **Android Tablets**

Open your **Apps List/Menu** and tap on **Settings**. Scroll down and select **Users**. Choose **Add User or Profile**. Since you're setting up a child's account, select **Restricted Profile**. You might be required to set up a PIN or Passcode if you have never done so. This is necessary so that anyone unauthorized won't be able to change these settings.

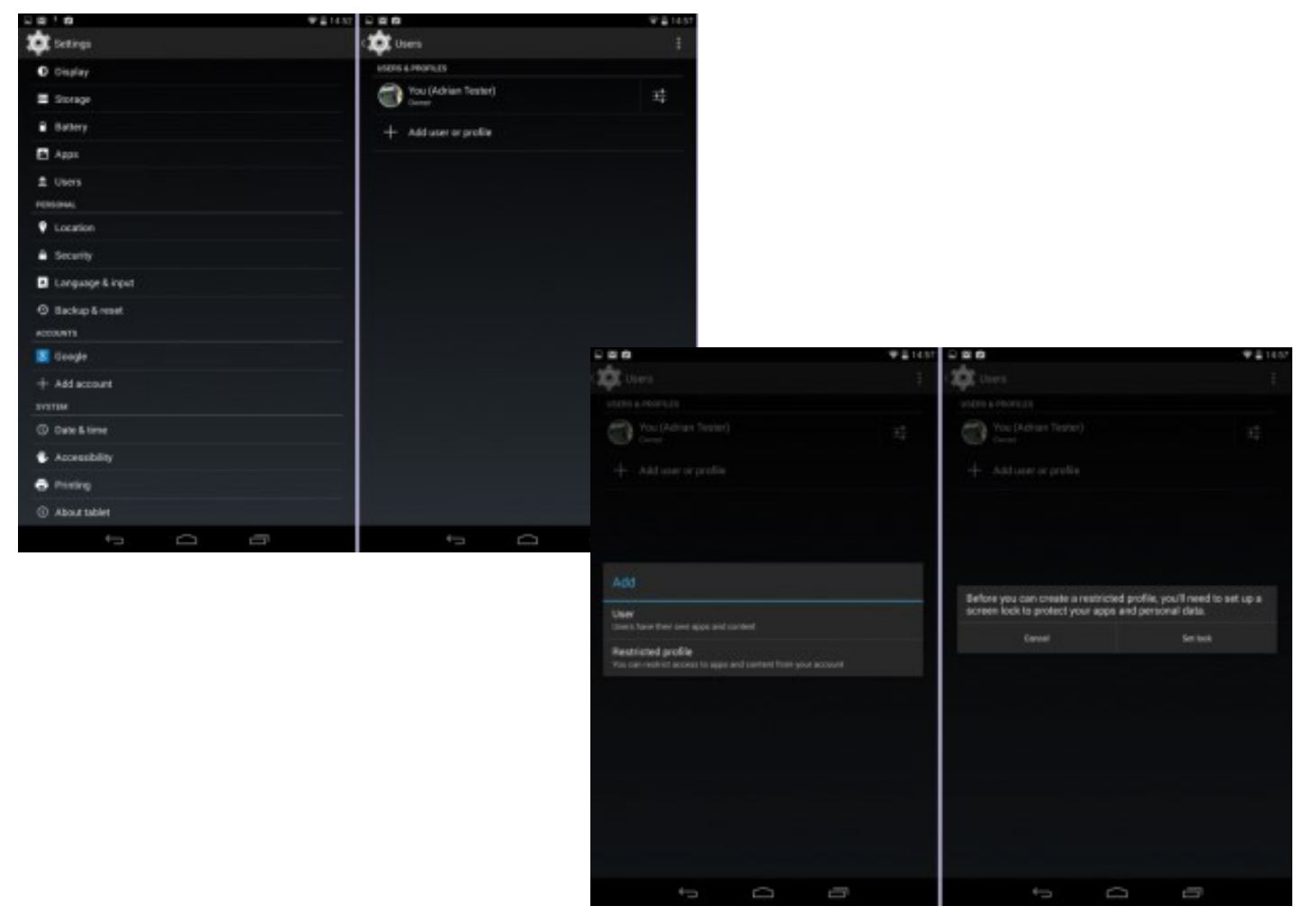

### Creating Different User Accounts **Android Tablets**

To add a name to the new account, tap on **Settings** and type in a name of your choice. You will then see a list of all Apps currently installed on your tablet. Use the toggle switch on the right to adjust access to these features.

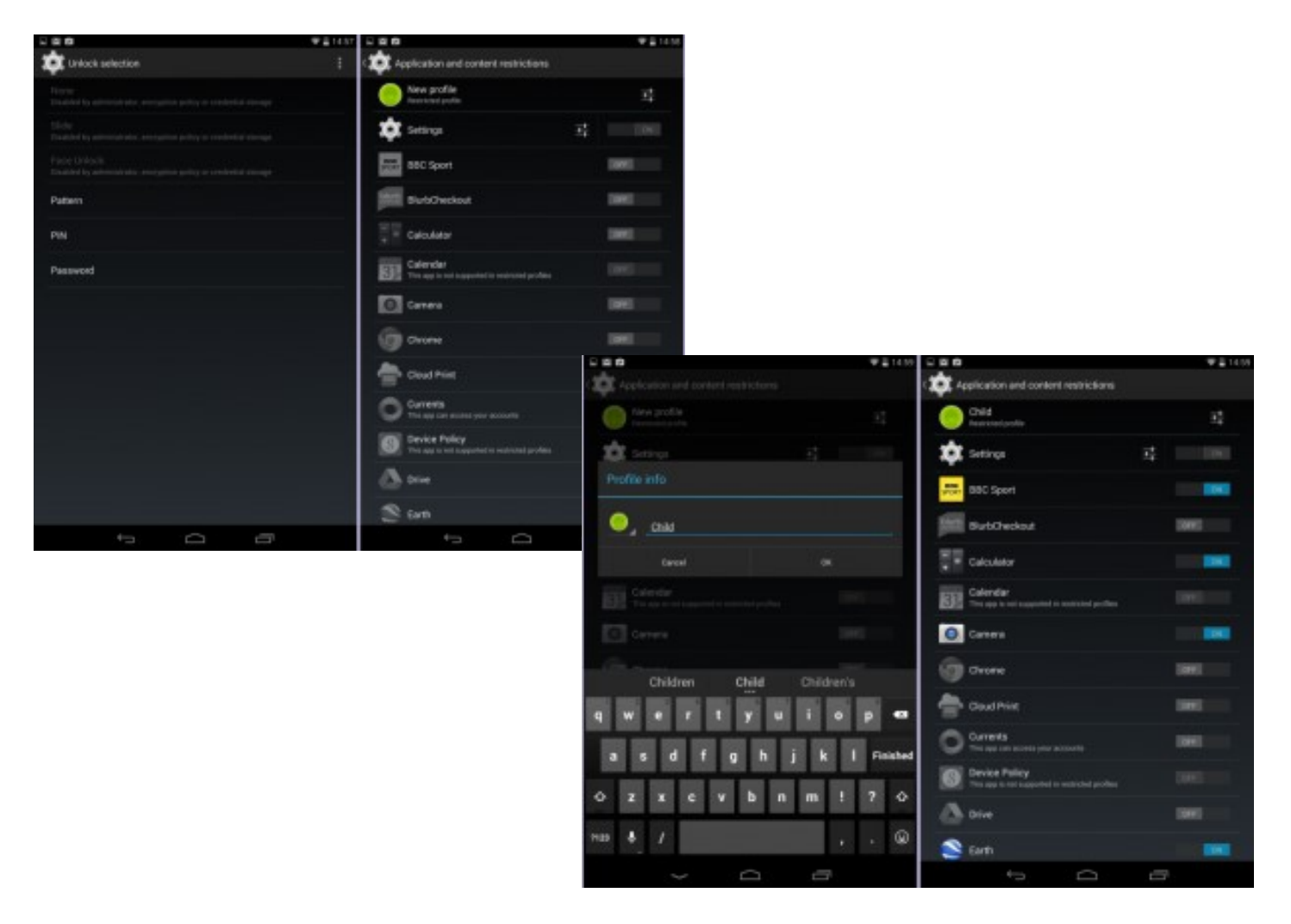

### Setting Up Parental Controls

### **Android Phones**

There are different ways to configure parental controls for an Android phone. Some manufacturers (like HTC) supply their own 'kid-mode' software to meet this need, but others do not. Here are some of the basic settings you can change to help keep your phone and your children safe.

From your **Apps List**, open the **Play Store**. Open the **Menu** and select **Settings**. Find the **User Controls** heading and check the box next to **Password**. This option will now prompt you for your Google password each time you (or your children) attempt to make a purchase through the Play Store.

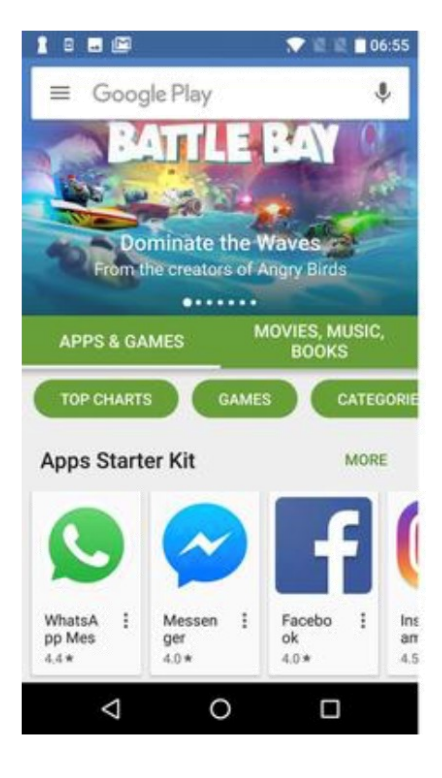

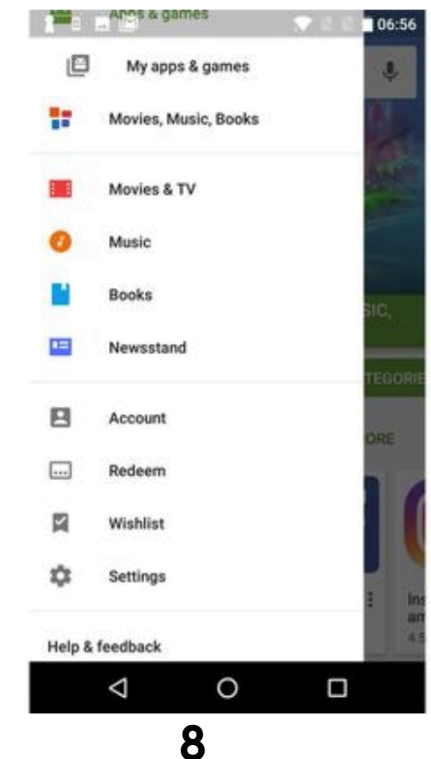

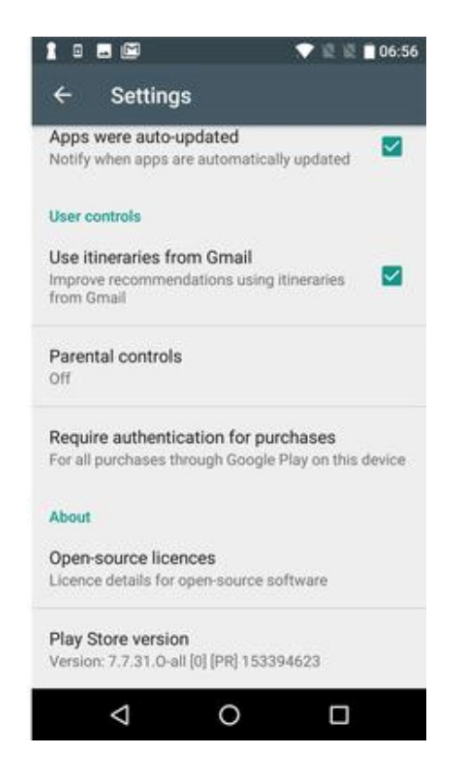

### Setting Up Parental Controls

### **Android Phones**

To filter the Play Store to show only apps, music, games, etc. that are appropriate for children:

Open the **Play Store** and press the **Menu** button. Choose **Settings** and scroll down to the **User Controls**. Select **Content Filtering/Restrictions**. Here you can set restrictions for apps, games, music, and TV shows based on content rating. Once you have changed this setting, you will be asked to enter a PIN or Passcode. This is necessary so that anyone unauthorized won't be able to change these settings.

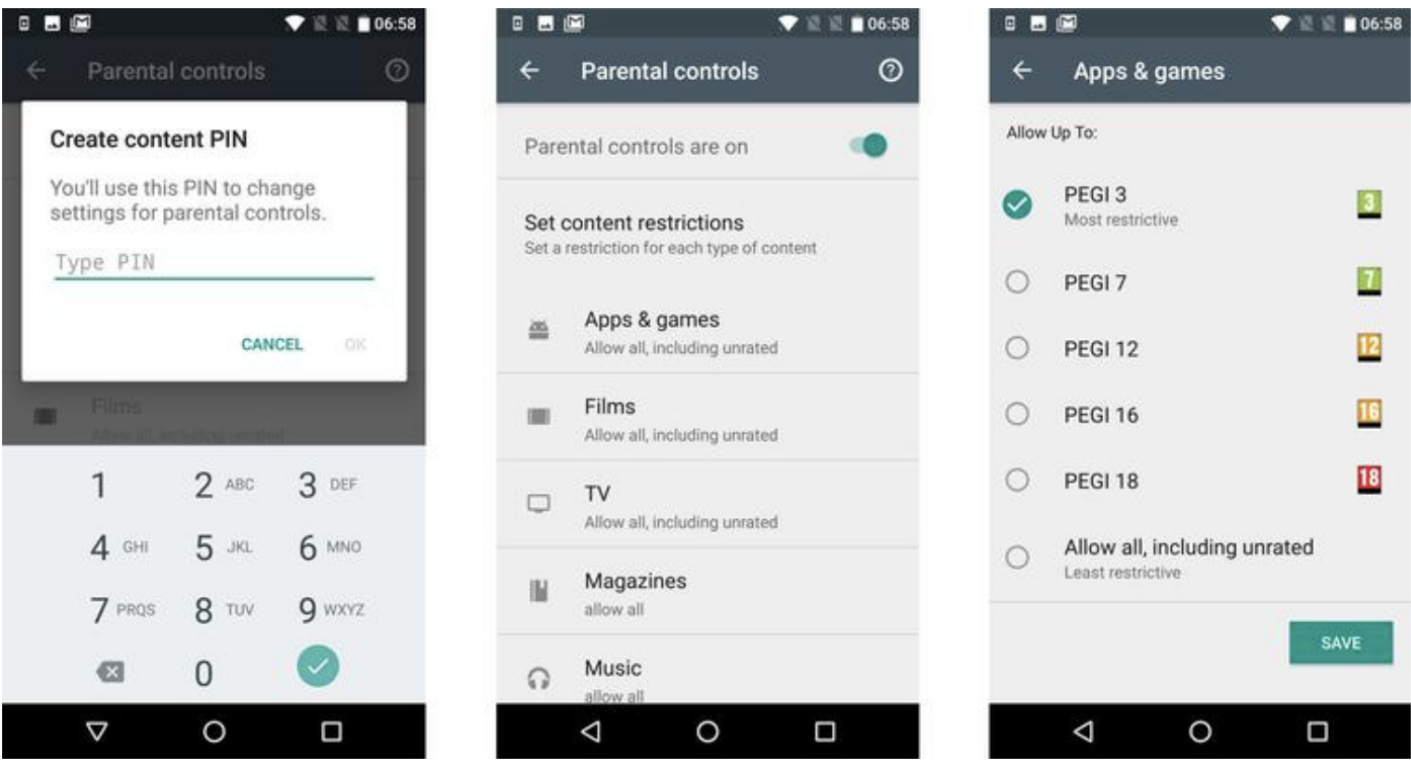

**9**

# Additional

## Resources

#### Technology Monitoring & Accountability

**Disney Circle:** Device for purchase that allows parents to manage both content and screen time of any phone, tablet, gaming system, etc. connected to their home's wifi. Optional subscription service allows parents to control device use even when not connected to home wifi. *www.meetcircle.com*

**TeenSafe:** Subscription service that allows parents to access sent/received texts & calls, web history, installed apps, and phone location. iOS & Android compatible. *www.teensafe.com*

**NetNanny:** Mac, PC, iOS, & Android compatible software monitors and documents activities and blocks unsafe material. Also allows parents to control screen time. *www.netnanny.com*

**My Mobile Watchdog:** iOS & Android compatible mobile software gives you access to monitor your child's texts, calls, web activity, and even location. *www.mymobilewatchdog.com*

**NetSanity:** iOS & Android compatible software allows control of apps, games, screen time, and internet content. *www.netsanity.net*

## Additional

## Resources

### Internet Safety Organizations

The following resources offer tips, advice, and information on Internet, social media, and technology safety for your family.

#### **Common Sense Media**

*www.commonsensemedia.org*

#### **NetSmartz**

*www.netsmartz.org/Parents*

**Plugged In** *www.pluggedin.com*

#### **Entertainment Software Rating Board**

*www.esrb.org*